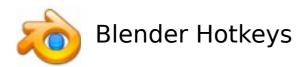

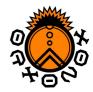

## **Universal Hotkeys**

View:

zoom: mouse wheel (or ctrl + alt + LMB or NUM + / -)

move: shift + MMB

rotate: MMB

center scene: home center selection: NUM.

**Rendering:** 

render: F12 (renders camera view)

save image: F3

**Object Mode (composing)** 

undo: ctrl + z redo: ctrl + y

undo menu: alt + u

add object: space -> 'Add' -> ... (use it in top or front view)

boolean tools: w

toggle between Object Mode and Edit Mode: TAB

**Edit Mode (editing)** 

main menu: space specials menu: w

undo: u

redo: shift + u

select all/deselct all: a lasso select: ctrl + LMB

border select: b (LMB: select, RMB: deselect)

grab and move: g

scale: s rotate: r delete: x

extrude: e (with selected faces)

subdivide: w -> 'subdivide' (with selected edges or a face)

merge: alt + m (with selected vertices)

set smooth: w -> 'set smooth' (with selected faces) set solid: w -> 'set solid' (with selected faces)

convert quads to triangles: ctrl + t (with selected faces) convert triangles to quads: alt + j (with selected faces)

flip edge: ctrl + f (with selected faces)

fill hole: shift + f (with selected edges of the hole)

mirror: m

Author: Simon Wenner 12.11.2006

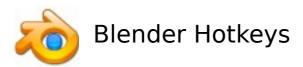

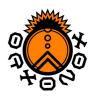

## Mac Users:

LMB: the mouse button (default)

RMB: Apple (aka Command) key + the mouse button

MMB: Option (Alt) key + the mouse button

## **Glossary:**

RMB: right mouse button LMB: left mouse button MMB: middle mouse button NUM: numeric keypad

## Links:

Complete Blender Hotkey Reference:

http://download.blender.org/documentation/BlenderHotkeyReference.pdf

Author: Simon Wenner 12.11.2006